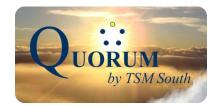

# **Telephone**

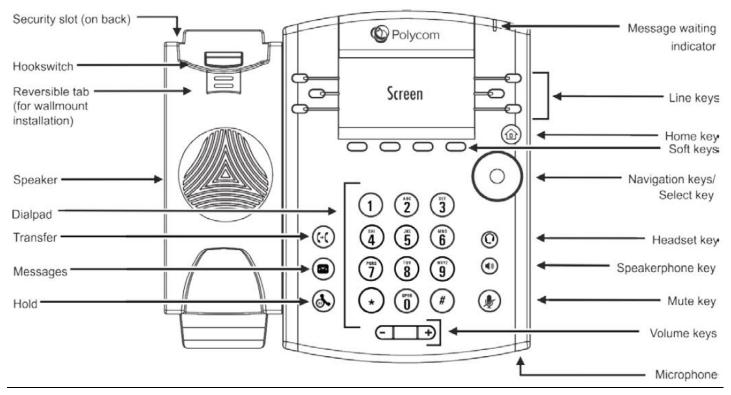

## **Voicemail Directions**

#### **Calling Voicemail from your extension:**

Press the "Message" key, or dial \* and your extension then press the "Dial" key. (The default password is your extension number).

Note: you must change the password to be other than your extension, otherwise the voicemail system will continue to ask you to change the password each time you call in.

#### **Quick Transfer to Voicemail:**

With the caller on the line, press the "Transfer" softkey, then dial the extension plus \*, Press "Dial", than hang up.

#### **Accessing Voicemail from outside the company:**

Call your main number, when the auto attendant answers dial \* and your extension. Follow prompts to retrieve your voicemail.

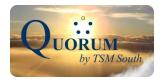

### **Voice Mail Menu**

| Voicemail TOP MENU            | SUB MENU                              | SUB MENU                            |
|-------------------------------|---------------------------------------|-------------------------------------|
| 1= Listen to messages         | Listen to Messages                    | Advanced Options Sub menu           |
|                               | 3 = Advanced Options                  | 1= Send reply to current message    |
|                               | 5= Repeat current message             | 3= Listen to current message        |
|                               | 7= Delete current message             | envelope                            |
|                               | 8= Forward current message to         | 5= Leave a message                  |
|                               | another user                          | *= Return to main menu              |
|                               | 9= Save message to a folder           |                                     |
|                               | *=Help (replay current menu)          |                                     |
|                               | #= Exit Voicemail System              |                                     |
| 2= Change Folders             | Change Folders                        | Once a folder is chosen you will be |
|                               | 0= New message folder                 | taken directly to the Top Menu.     |
|                               | 1= Old message folder                 |                                     |
|                               | 2= Work message folder                |                                     |
|                               | 3= Family message folder              |                                     |
|                               | 4= Friend message folder              |                                     |
| 3= Advanced Options           | Advanced Options                      | 1= Enter an Extension               |
|                               | 1= Send reply to current message      | 2= Use the Directory                |
|                               | 3= Listen to current message envelope |                                     |
|                               | 5= Leave a message                    |                                     |
|                               | *= Return to main menu                |                                     |
| 0= Mailbox Options            | Mailbox Options                       | Recording messages:                 |
|                               | 1=Record Unavailable message          | Record message then press #         |
|                               | 2= Record Busy Message                | 1= Accept your recorded message     |
|                               | 3= Record Name                        | 2= Listen to your recorded message  |
|                               | 4= Manage temporary Message           | 3= Re-Record your message           |
|                               | 5= Change Password                    | ,                                   |
|                               | *= Return to main menu                |                                     |
| *= Help (Replay current menu) |                                       |                                     |
| #= Exit Voicemail System      |                                       |                                     |

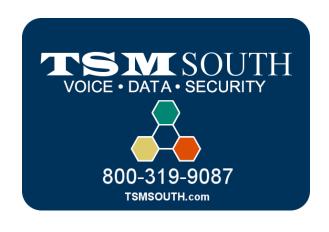